# Part 1: HTML LanguageHyperText Make-up Language

#### CHAPTER IIntroduction about Web Design

- The Internet is the world's largest computer network
- The Internet is referred to as a network of networks
- ■ The Internet links an uncountable number of nodes involving computers, cell phones, PDAs, MP3 players, … by using fiber-optic cables, statellites, phone lines, wireless access point,…

#### ■ The Internet supplies :

- □ WWW (or Web)
- □ Email , chat , voice
- □ File transfer
- □ Telnet

- **Reference internet protocols** 
	- □ TCP
	- IP
	- □ HTTP
	- a FTP
	- □ SMTP
	- □ POP3
	- □ WAP

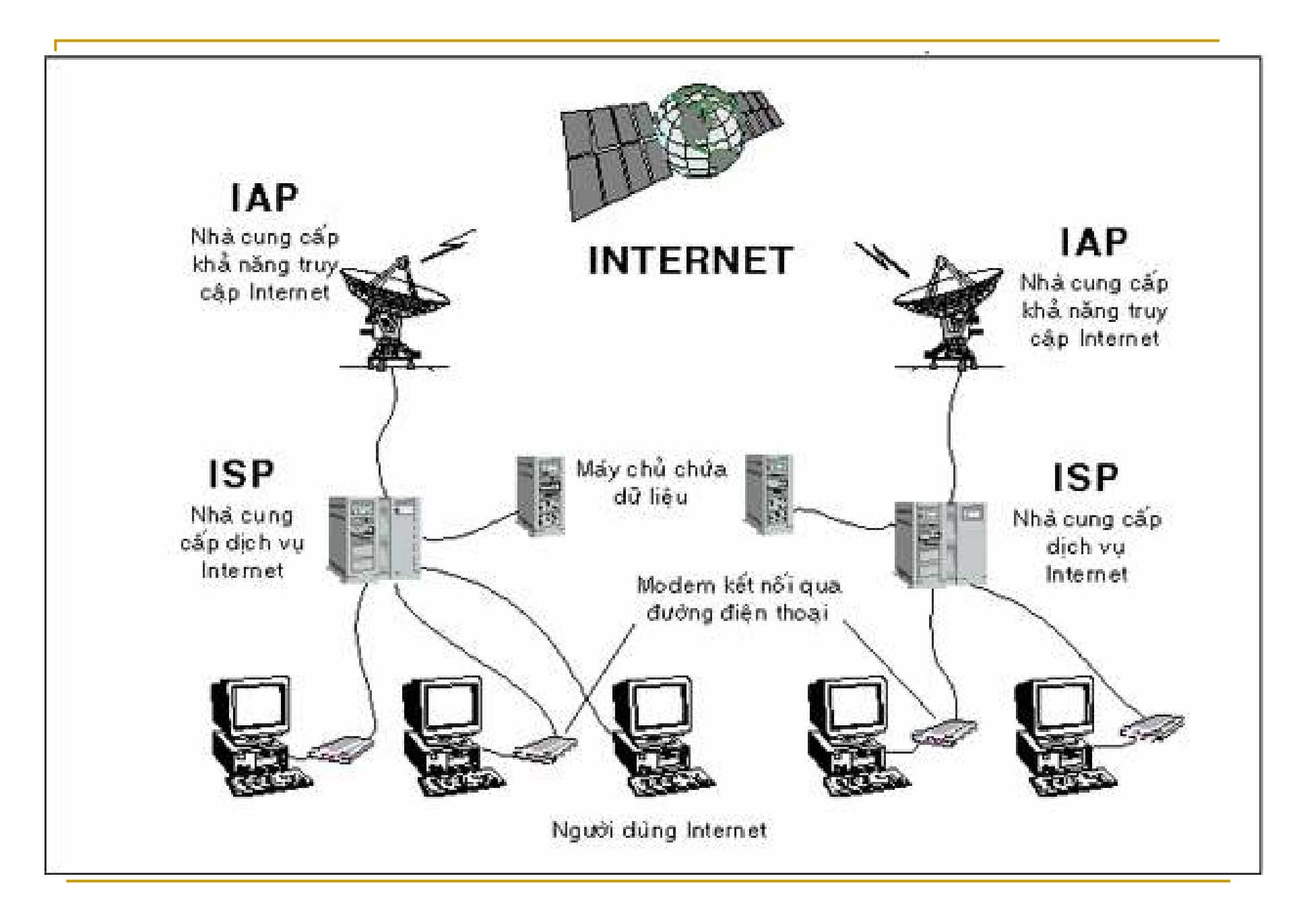

- $\blacksquare$  WWW is an subset in internet that the end user<br>would easily access information sources (text would easily access information sources (text, image, sound, video) without knowing where it located.
- ■ WWW were developed in 1989 by Timothy Berners-Lee

WWW and Hypertext

- **Service Service Hypertext is a method of organization in** which information is choosen to view by the end user
- **Service Service**  $\blacksquare$  The key of hypertext is the use of links (hyperlinks)
- The Web is a collection of interconnected documents linked through the use of hypertext

#### WWW and Hypertext

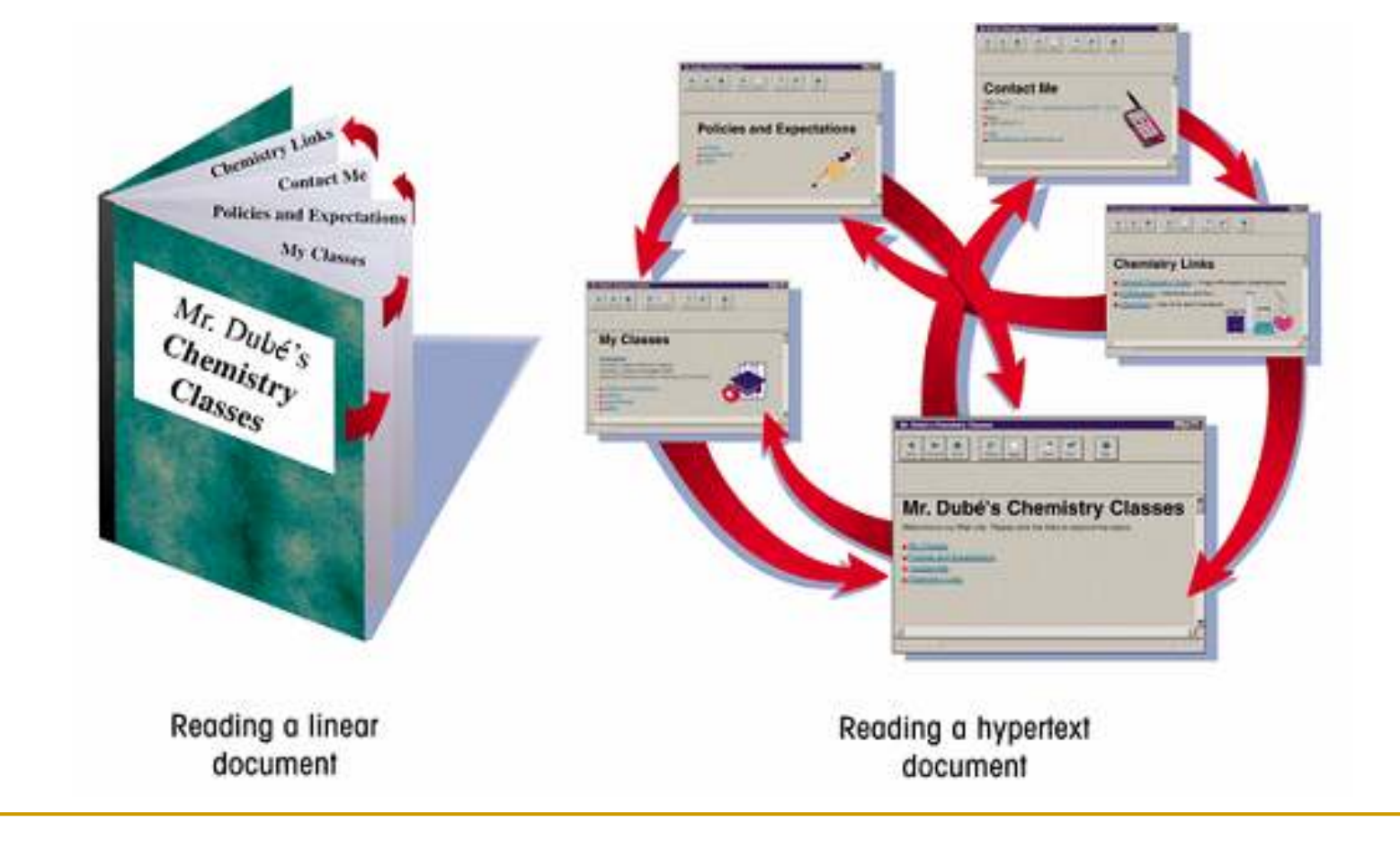

- Each document on the WWW is referred to as a Web page
- ■ Web pages are stored on Web servers
- To view a Web page, the end user's device needs a software program called a Web browser

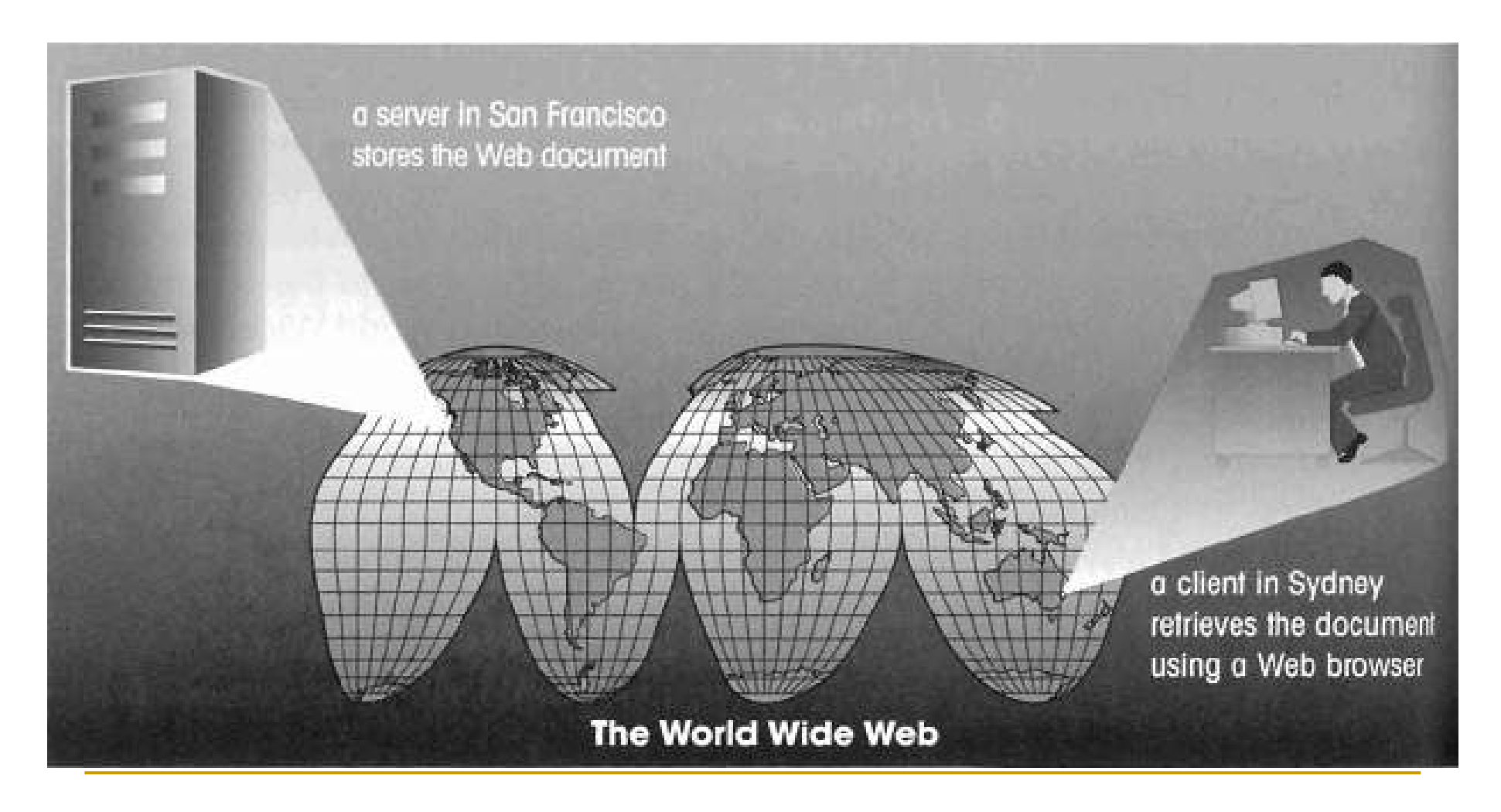

Web page is a text file written in Hypertext Markup Language (HTML)- File extension .htm or .html

**Neb site:** Collection of logically associated web pages.

■ URL(Uniform Resource Locator): specifies a precise location of the Web pagewww.microsoft.com

**Absolute URLs** point to Web pages on other Web servers

**Relative URLs** point to Web pages on the same Web server

#### Web Browser

- **Neb Browsers :.** A client program (software) that is used to display various kinds of Internet resources on the WWW
	- Internet Explorer
	- FireFox
	- Opera
	- Google Chrome
	- Safari

……

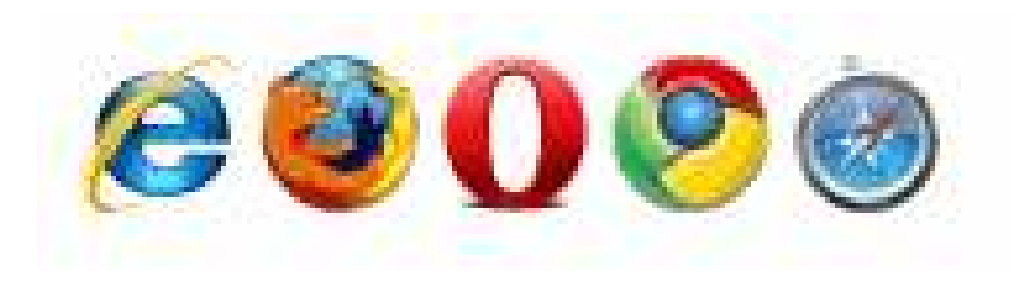

### HTML

- **HTML (HyperText makup Language):** The language that browsers use to know how to display the contents of a web page.
- **A markup language is a language that** describes the content and structure of a document
- ■ HTML is not a programming language
- HTML is not a formatting language

#### HTML

- $\mathcal{L}_{\mathcal{A}}$  The History of HTML
	- HTML 1.0 1989
	- □ HTML 2.0 1995
	- □ HTML 3.0 1996
	- □ HTML 3.2 1997
	- □ HTML 4.01 1999
	- HTML 5.0
	- □ XHTML 1.0 2001
	- □ XHTML 1.1 2002
	- <u>a</u> XHTML 2.0
	- XHTML 5.0

### HTML

**Neb Editor**: An Web editor is a software application for creating web pages such as Notepad, FrontPage or Dreamweaver

#### Creating an HTML Document

- $\blacksquare$  It is a good idea to plan out a Web page before you start coding.
	- □ create a sample document using a word processor.
- **In Identify a document's different elements and** their appearance.

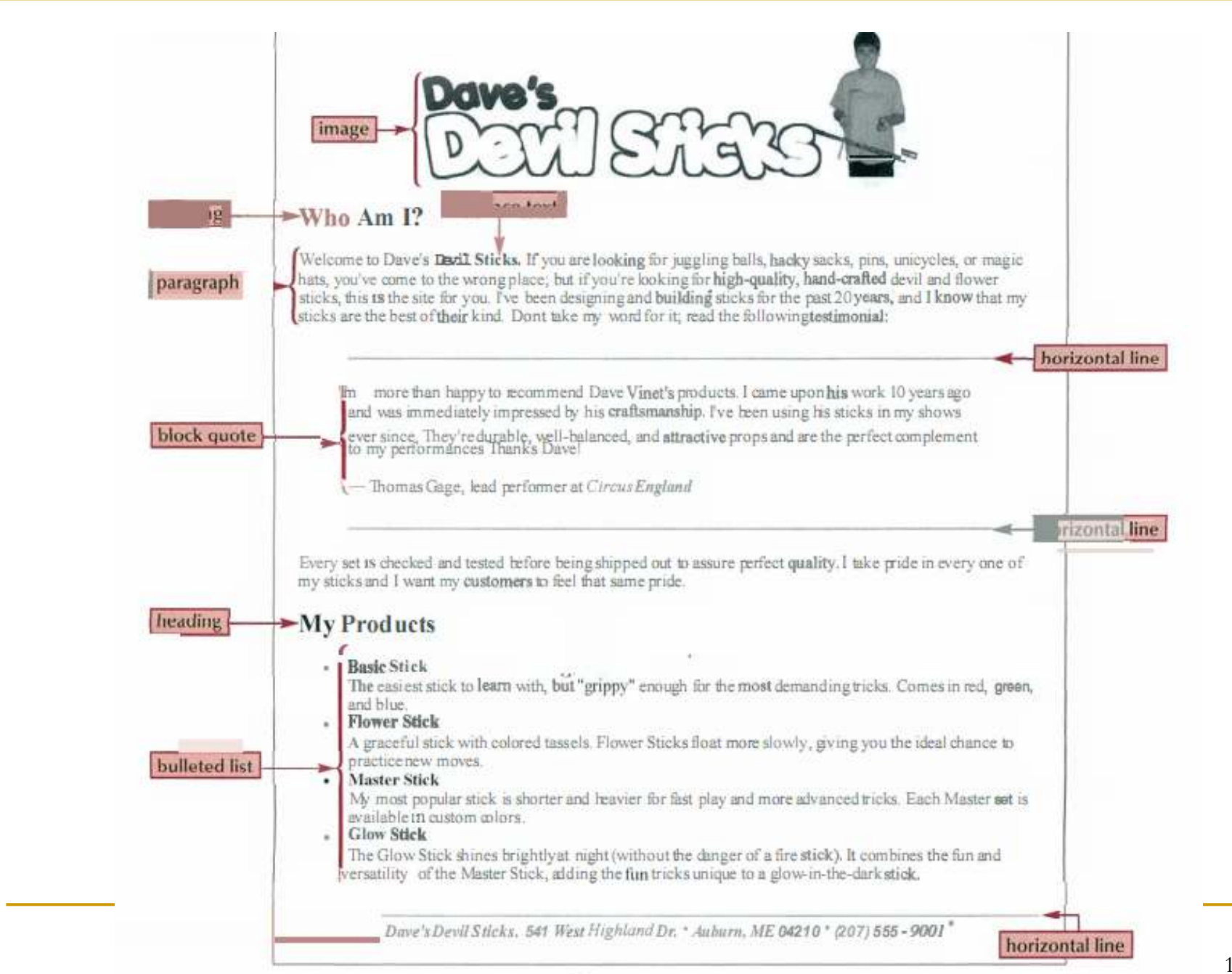

### Making Elements with Tags

- The tag marks the presence of an element
- A two-sided tag <element> content </element> or <element attributes > content </element> ■ A one-side tag (empty content)
	- ( to be closed in the start tag)
		- <element /> or

<element attributes />

#### Making Elements with Tags

 $<$ p $>$  Welcome to Dave's Devil Sticks  $<$ /p $>$ 

<a href="http://www.w3schools.com">This is a  $link$ 

 $\langle$ img src="boat.gif" alt="Big Boat" />

 $-$ br  $/$ 

<p> Welcome to <b> Dave's Devil Sticks s Devil Sticks </b> </p>

### Making Elements with Tags

- $\mathcal{C}^{\mathcal{A}}$ An HTML element starts with a start tag / opening tag
- An HTML element ends with an end tag / closing tag  $\mathcal{C}^{\mathcal{A}}$
- The **element content** is everything between the start and the П end tag
- $\mathcal{L}^{\mathcal{A}}$  Most HTML elements can have attributes
	- Attributes provide additional information about an element
	- $\Box$ Attributes are always specified in the start tag
- $\overline{\mathbb{R}^2}$ Some HTML elements have **empty content**
- F Empty elements are closed in the start tag
- Nested HTML Elements
- П HTML tags are not case sensitive

The Structure of an HTML Document

<HTML><HEAD><TITLE> Title of Web page</TITLE> $<$ /HEAD> <BODY>Content of Web page</BODY></HTML>

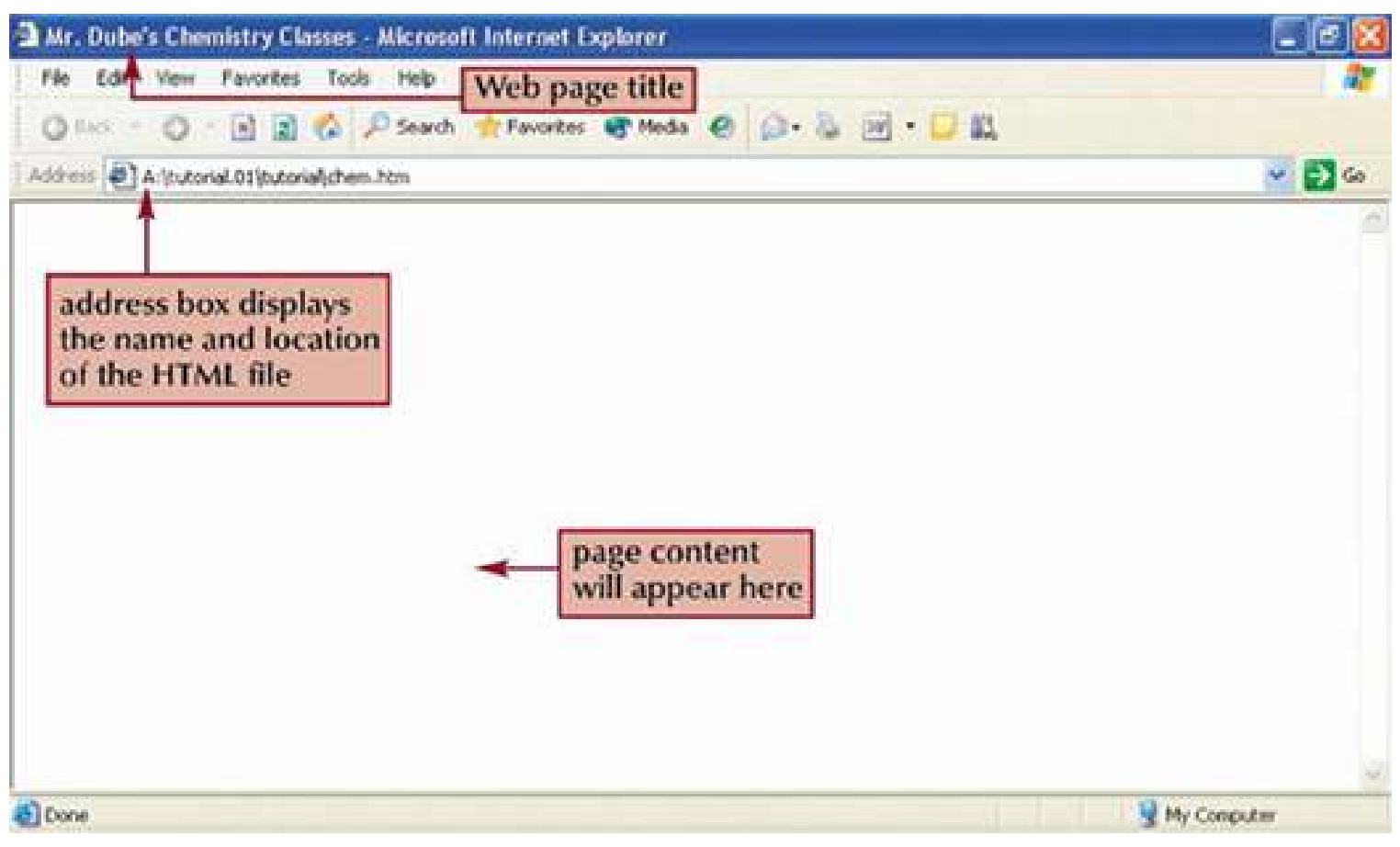

#### BASIC TAGS

#### The Page Title

 $\blacksquare$  the text that displayed in the browser's title bar. <TITLE> document title </TITLE>

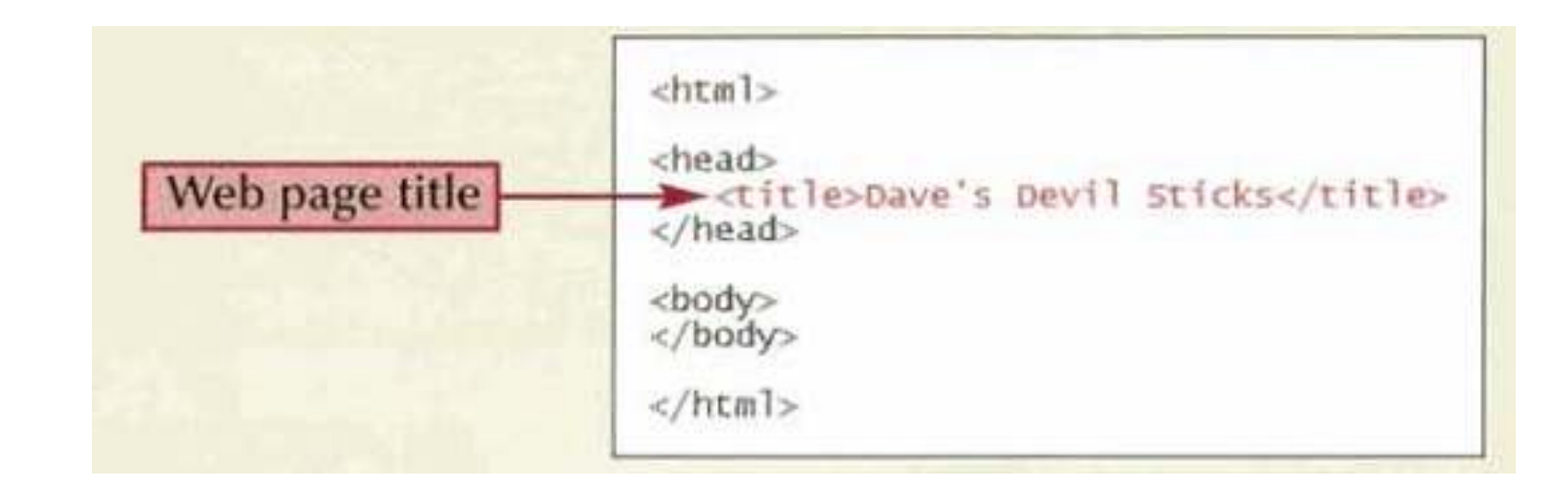

### Adding Comments

- the notes are used to help explain your code and not displayed by the browser
	- <!-- comment -->

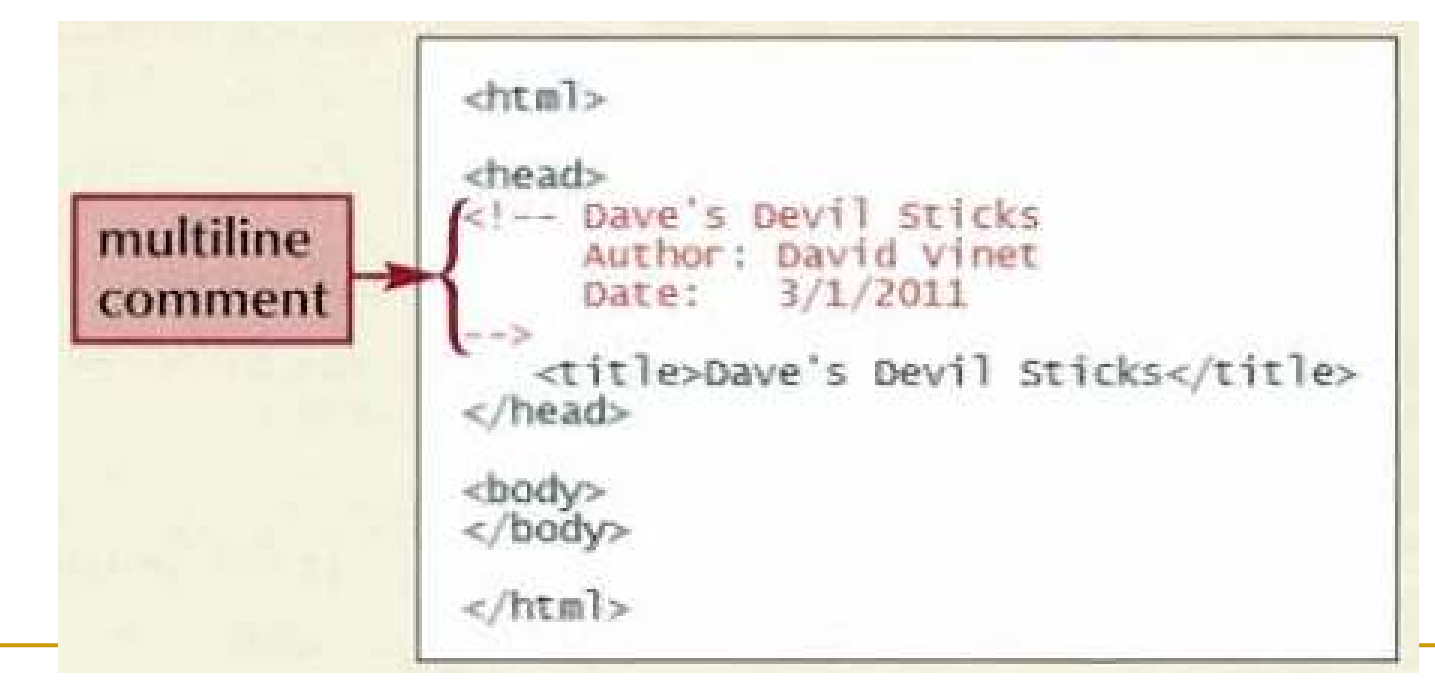

Working with Block-Level Elements

**Paragraphs**, headings,

#### Working with Block-Level ElementsHeadings

- Using for introducing new topics or dividing the page into topical sections
- Headings are defined with the  $\leq h1$  to  $\leq h6$ tags.
- <h1> This is a heading </h1> $\verb|< h1 allign="center" > This is a heading <\verb|<| h1>$

#### **Headings Are Important**

#### Working with Block-Level Elements**Others**

- To mark a Paragraph element, using the <p> tag
	- $< p$  content  $< p$
- ■ To indent a paragraph, using the <blockquote> tag
	- <blockquote> content </blockquote>

#### Working with Block-Level Elements**Others**

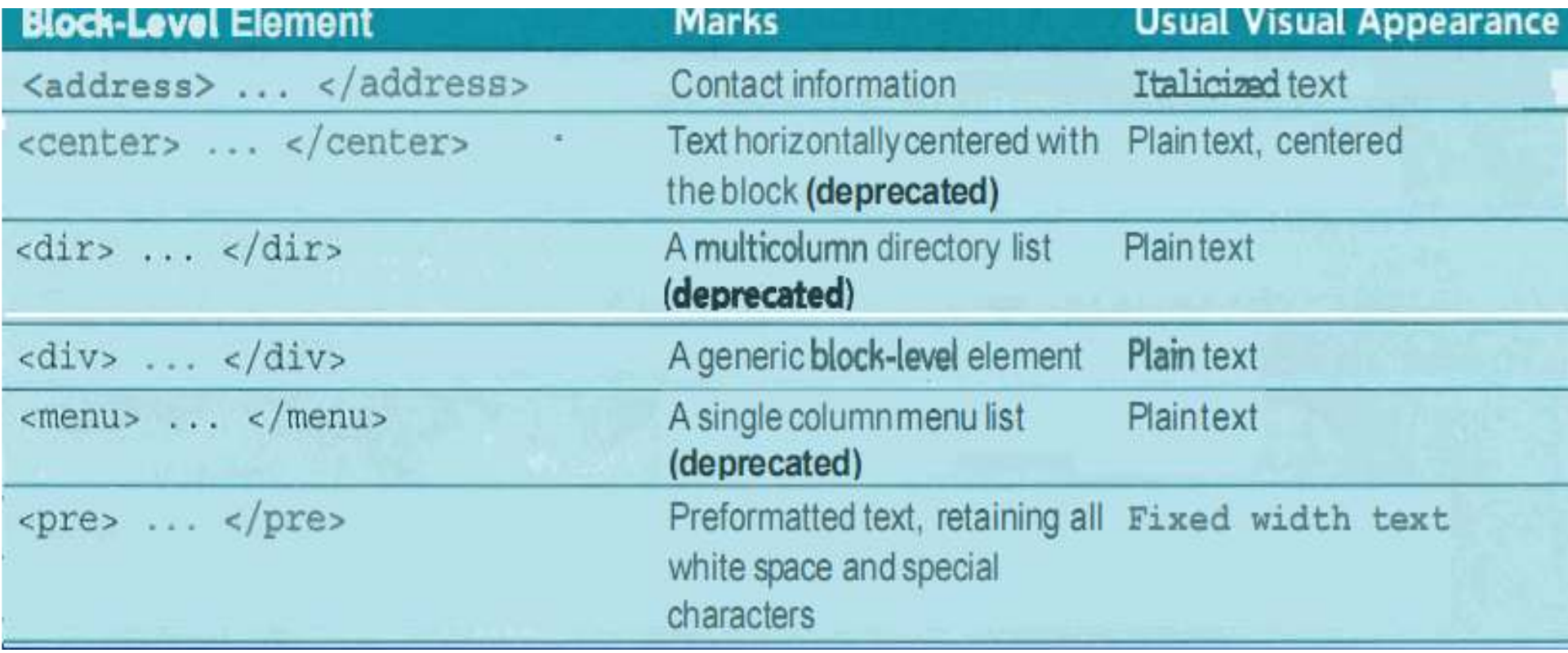

#### **Deprecated tags**

Working with Block-Level Elements

 The appearance of headings depends on the browse and the device being used

■ The browser ignores the presence of White space (blank spaces, tabs, line breaks) within the HTML text file

□ HTML Line Break : <br />

□ Blank space :

#### Working with Block-Level ElementsMaking a List

■ HTML support three kinds of lists: ordered, unordered, and definition

 $<\frac{1}{2}$  <li>Coffee</li> $<$ li>Milk</li>  $\langle$ ol>

- 1. The first list item
- 2.The second list item
- 3. The third list item

 $\langle u1 \rangle$  <li>Coffee</li> $<$ li>Milk</li>  $\langle$ ul>

- $\bullet$  List item
- List item
- List item

#### Working with Block-Level ElementsMaking a List

 $<$ dl>

<dt>Coffee</dt>

<dd>- black hot drink</dd>

<dt>Milk</dt>

<dd>- white cold drink</dd>

 $\langle d1 \rangle$ 

#### Coffee

Milk.

- black hot drink
	- white cold drink

#### Working with Block-Level ElementsMaking a List

T. Nested list

 $\langle 11 \rangle$  <li>Basic Stick</li> $\langle 11 \rangle$  $\langle$ li> Red  $\langle$ /li> <li> Blue </li> <li> Green </li> <li>Flower Stick</li> <li>Master Stick</li><li>Glow Stick</li> $\langle$  /ull  $>$ 

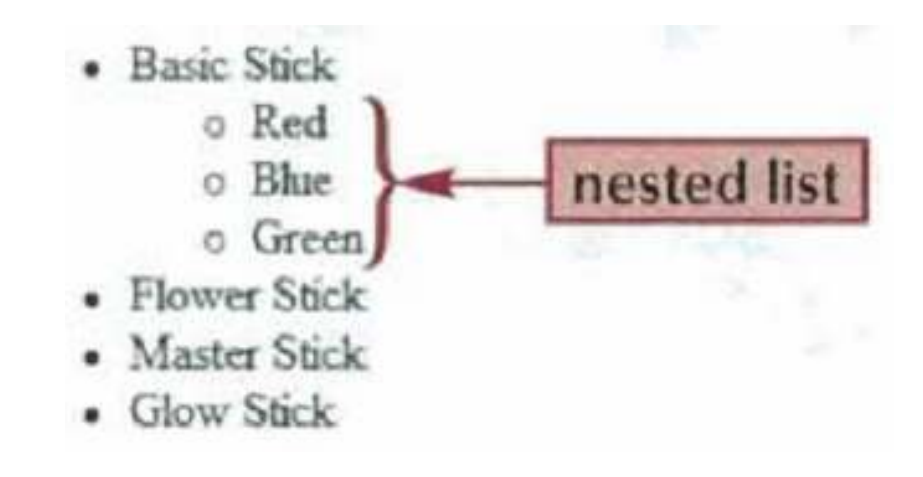

#### Working with inline elements

- An line element marks a section of text within a block-level element, ex. a phrase, a collection of characters within a paragraph.
- Character Formatting Elements

#### Working with inline elementsCharacter Formatting Elements

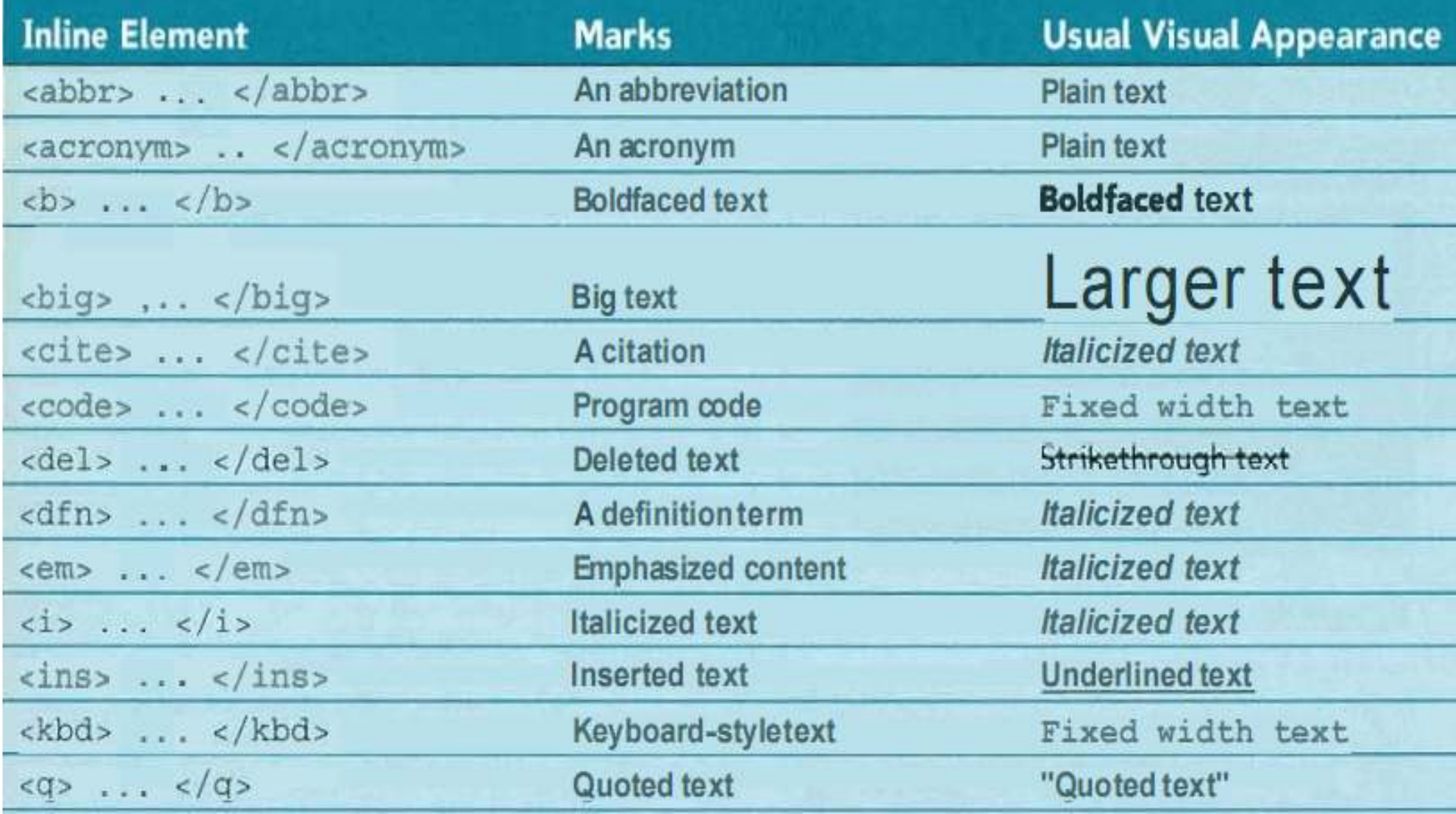

#### Working with inline elementsCharacter Formatting Elements

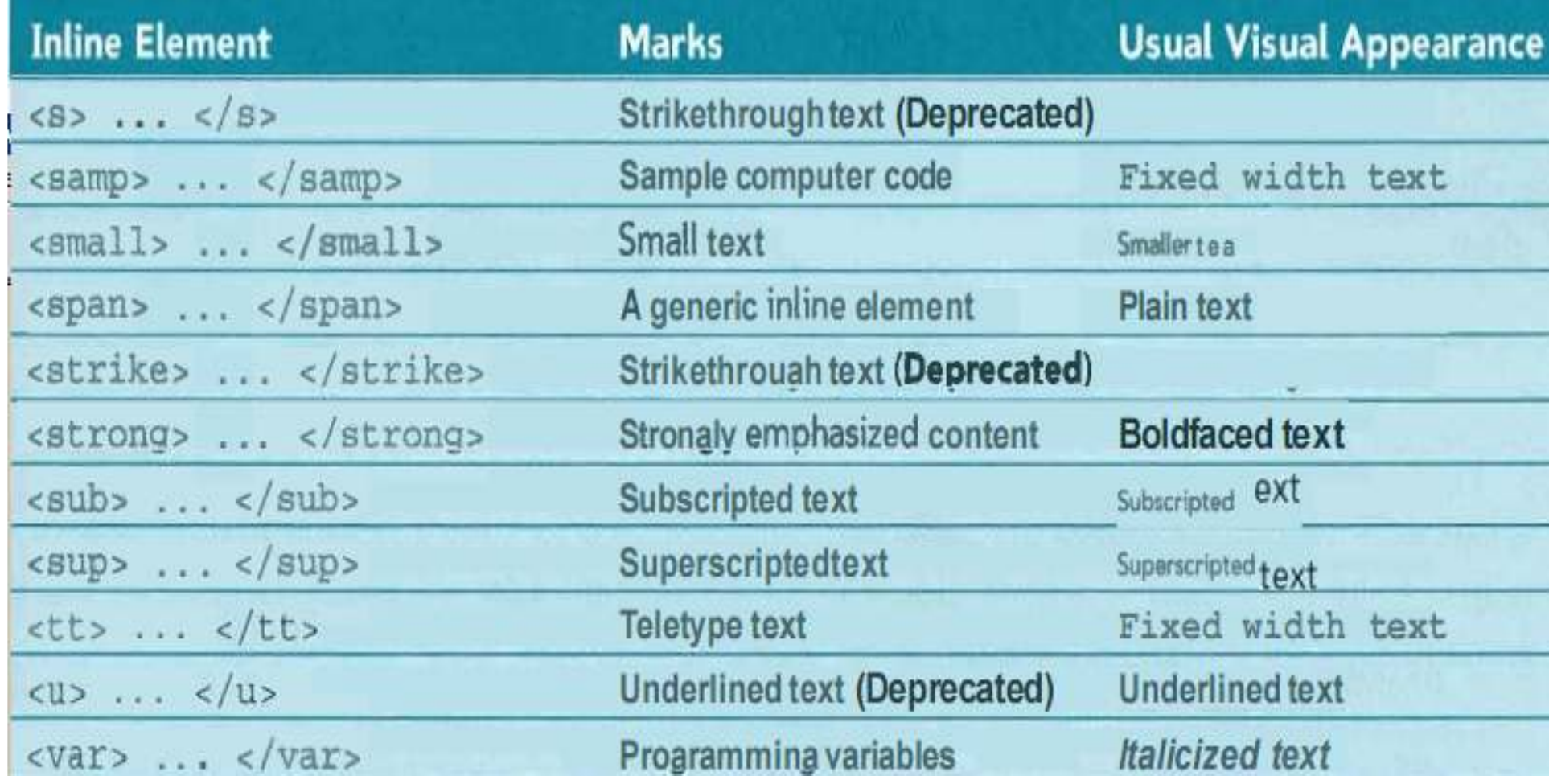

#### Using the Generic Elementsdiv and span

- **An element that without having a specific** meaning or purpose called generic element.
	- □ Browsers do not assign any default format to content marked with those element
	- □ Web designer usually uses these elements to completely control the appearance of the content through the use of style

- HTML elements can have attributes
- **Attributes provide additional information** about an element
- $\mathcal{L}(\mathcal{A})$ Attributes are always specified in the start tag
- $\mathcal{O}(\mathcal{A})$  Attributes come in name/value pairs like: name="value"

#### ■ **id** attribute

<h1 id=mainhead> Dave's Devil Sticks  $\langle$ /h1>

#### ■ Style attribute

□ To provide a new and preferred way to style all HTML elements

<p style="font-family:verdana;color:red"> This text is in Verdana and red</p>

 $\langle p \rangle$  style="font-family:times;color:green"> This text is in Times and green</p>

<p style="font-size:30px">This text is 30 pixels high</p>

This text is in Verdana and red

This text is in Times and green

#### This text is 30 pixels high

```
\langlehtml>
<body style="background-color:yellow">
<h2 style="background-color:red">This is a
heading</math> <math>\langle h2 \rangle<p style="background-color:green">This is a
\texttt{paragnh.}\langle/\texttt{p}\rangle</body>
\langle/html>
```
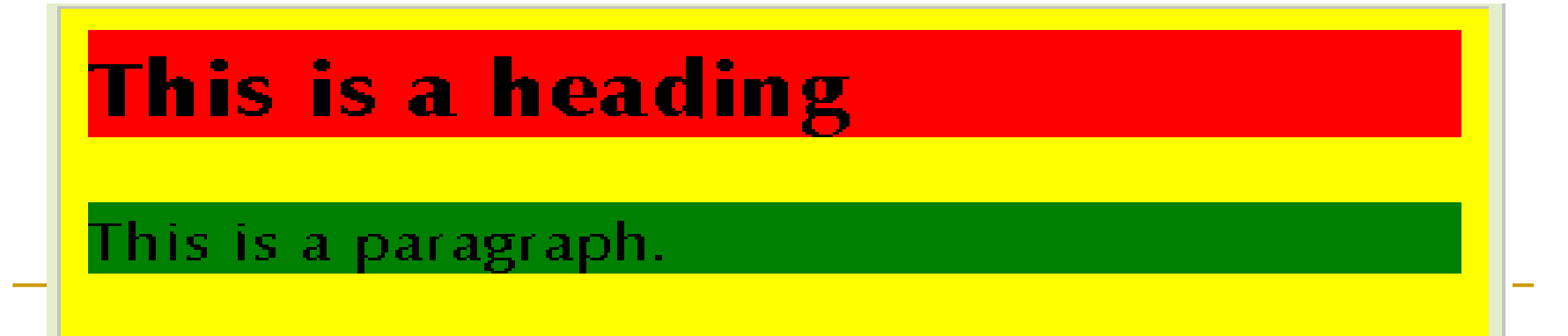

43

### Working with Empty Elements

- $\blacksquare$  <br /> tag
- <hr /> tag
- ■ <img /> tag

<img src="logo.jpg" alt="Dave's<br>-Devil Sticks" />

#### Working with Character Sets and Special Characters

#### ■ Character Sets

- □ An collection of characters and symbols called a character set (according to one language )
- □ ASCII, ISO8859-1, Unicode, UTF-8,…

#### **Special Characters**

- □ To display a special character in the web page, using
	- Π a numeric character reference  $\&\#169;$
	- Π a character entity reference

©

#### Working with Character Sets and Special Characters

#### **General Symbols**

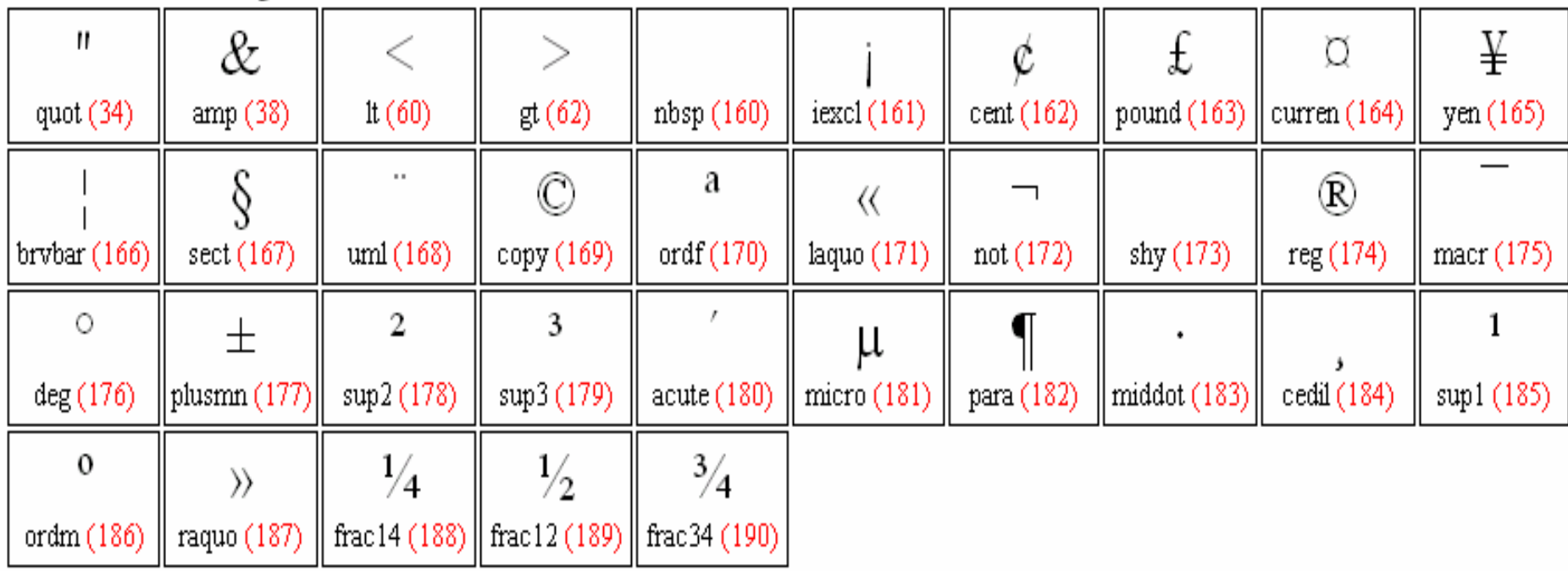

example

#### $\langle P$  ALIGN = "Direction"> aaaaaa $\langle P \rangle$

<HR Align="direction" Width= "Value" Size=value color="#rrggbb">

<FONT Face="fontName1, fontName2, fontName3" size="value" Color="#rrggbb">

## example

#### $\mathcal{N}$ Attribute for <br/>body> tag

- $\Box$ **BGCOLOR:** background color of the page
- $\Box$ BACKGROUND: background picture for the page
- $\Box$ TEXT: color of the text on the page
- $\Box$ LINK: color of links that haven't been followed yet
- $\Box$ VLINK: color of links that have been followed
- $\Box$ ALINK: color of links while you are clicking on them
- $\Box$ TOPMARGIN: size of top and bottom margins
- $\Box$ LEFTMARGIN: size of left and right margins

## example

#### Attribute for <IMG> tag

SRC: where to get the picture

- □ ALT: text to show if you don't show the picture  $\Box$
- $\Box$ NAME
- □ WIDTH: how wide is the picture  $\Box$
- a HEIGHT: how tall is the picture  $\Box$
- □ ALIGN: how text should flow around the picture  $\Box$
- $\Box$ BORDER: border around the picture
- □ HSPACE: horizontal distance between the picture and the  $\Box$ text
- $\Box$  VSPACE: vertical distance between the picture and the text

## example

this code

<BgSound> :

<BGSOUND SRC="helloo.wav">

<BgSound src="file\_music"Loop=value>

#### <Marquee></Marquee> :

<Marquee direction="value">Object</Marquee>